# Мультифункциональный модуль управления. Примеры подключения.

### **1. Функция "Автоматическое отключение габаритных огней после выключения зажигания"**

Подключение:

Входы - Зажигание и Габариты

Выход - Реле для разрыва цепи "Габариты" - "кл.30"

Описание работы: при выключении зажигания выключиться реле и разорвет цепь, если при выключенном зажигании "выключить" - "включить" габариты, то реле включиться и цепь замкнется.

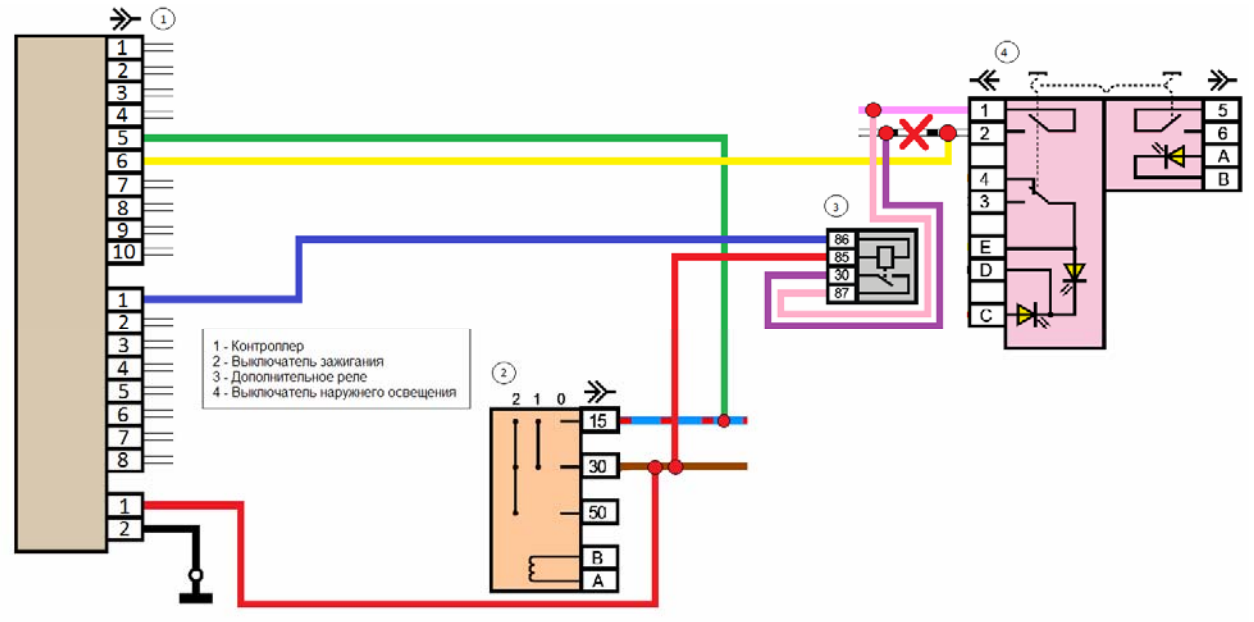

Реализация данной функции с помощью настройки:

Входы

- Зажигание = Логический вход (LOG\_12V.0)

- Габариты = Логический вход (LOG\_12V.4)

Выход

- Реле для разрыва цепи "Габариты" - "кл.30" = "Канал 1"

Порядок настройки:

- Подключаем устройство к ПК.

- Запускаем программу настройки "UniCont.exe".

- Выбираем нужный Com-порт.

- Во вкладке "Настройка канала 1" ставим галочку "Разрешение работы канала 1". Появиться вкладки настройки канала.

- Во вкладке "Условие 1" ставим галочку "Условие включения активно" и под этой надписью в таблице напротив пунктов "Логический вход (LOG  $12V.0$ ) = Есть сигнал" и "Логический вход (LOG\_12V.4) = Есть сигнал" ставим галочки.

- Во вкладке "Условие 1" ставим галочку "Условие выключения активно" и под этой надписью в таблице напротив пункта "Логический вход (LOG\_12V.4) = Нет сигнала" ставим галочку.

- Во вкладке "Условие 2" ставим галочку "Условие включения активно" и под этой надписью в таблице напротив пунктов "Логический вход (LOG\_12V.0) = Нет сигнала", "Логический вход (LOG  $12V.4$ ) = Есть сигнал" и "Дополнительный канал (DOP CH1.0) = Активен" ставим галочки.

- Во вкладке "Условие 2" ставим галочку "Условие выключения активно" и под этой надписью в таблице напротив пунктов "Логический вход (LOG  $12V.0$ ) = Нет сигнала" и "Дополнительный канал (DOP\_CH1.0) = Не активен" ставим галочки.

- Во вкладке "Управление дополнительным каналом 1" ставим галочку "Условие активно " и под надписью "Условие включения" в таблице напротив пунктов "Логический вход  $(LOG~12V.0) =$  Нет сигнала" и "Логический вход  $(LOG~12V.4) =$  Нет сигнала" ставим галочки, а в таблице под надписью "Условие выключения" ставим галочки напротив пунктов "Логический вход (LOG  $12V.0$ ) = Есть сигнал" и "Логический вход (LOG  $12V.4$ ) = Есть сигнал".

- Нажимаем кнопку "Загрузить данные в контроллер" для программирования устройства. Настройки запишутся в энергонезависимую память.

### **2. Функция "Включение ближнего/дальнего света фар на некоторое время - «световая дорожка»."**

Подключение:

Входы - Зажигание и Дальний свет

Выход Реле для включения ближнего/дальнего света фар

Описание работы: при выключенном зажигании, если "включить-выключить-включить" дальний свет фар (дернуть за подрулевой переключатель) то включиться реле управления, затем через заданное время отключиться.

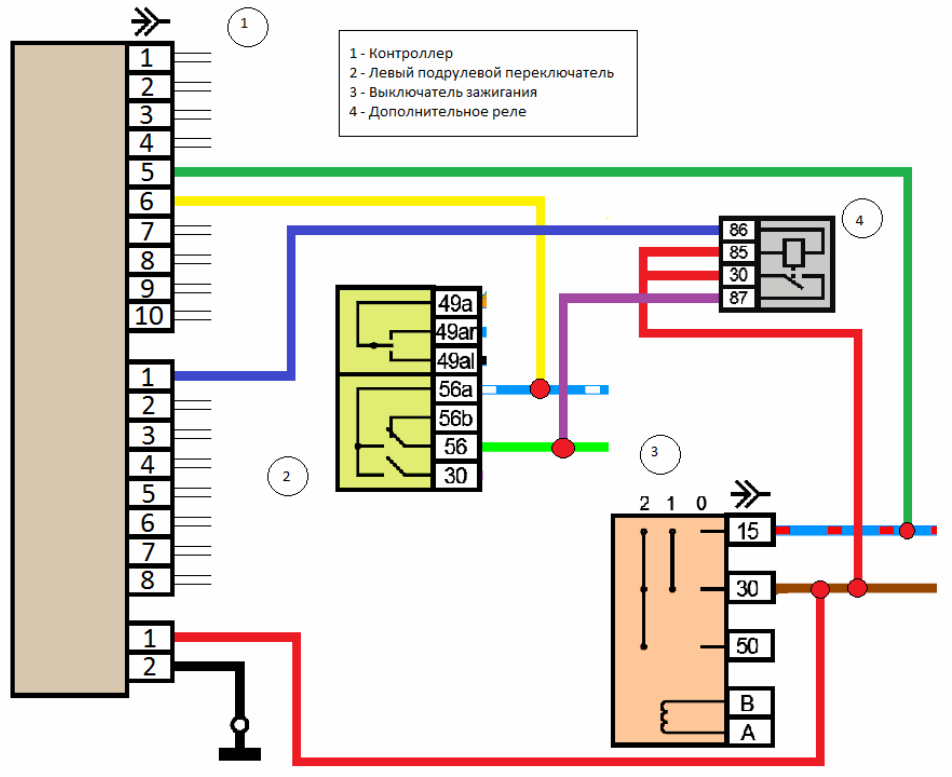

Реализация данной функции с помощью настройки: Входы

- Зажигание = Логический вход (LOG\_12V.0)

```
- Дальний свет = Логический вход (LOG 12V.4)
Выход
```
- Реле для включения ближнего/дальнего света фар = "Канал 1"

Порядок настройки:

- Подключаем устройство к ПК.

- Запускаем программу настройки "UniCont.exe".

- Выбираем нужный Com-порт.

- Во вкладке "Настройка канала 1" ставим галочку "Разрешение работы канала 1". Появиться вкладки настройки канала.

- Во вкладке "Общие настройки" под надписью "Тип настройки канала" выбираем пункт "2 = Функция "Световая дорожка"".

- Выставляем значение "Значение таймера выключения 4" равное 2 минутам.

- Во вкладке "Настройка входов" напротив надписи "Логический вход +12V\_0" выбираем "Вход зажигания", и напротив надписи "Логический вход +12V\_4" выбираем "Вход дальнего света фар"

- Нажимаем кнопку "Загрузить данные в контроллер" для программирования устройства. Настройки запишутся в энергонезависимую память.

## **3. Функция "Выключение обогрева заднего стекла, через некоторое время."**

Подключение:

Входы - Зажигание и Кнопка включения обогрева заднего стекла

Выход - Реле обогрева заднего стекла

Описание работы: при включении кнопки, сразу включается реле, через заданное время реле отключается, до повторного выключения/включения кнопки.

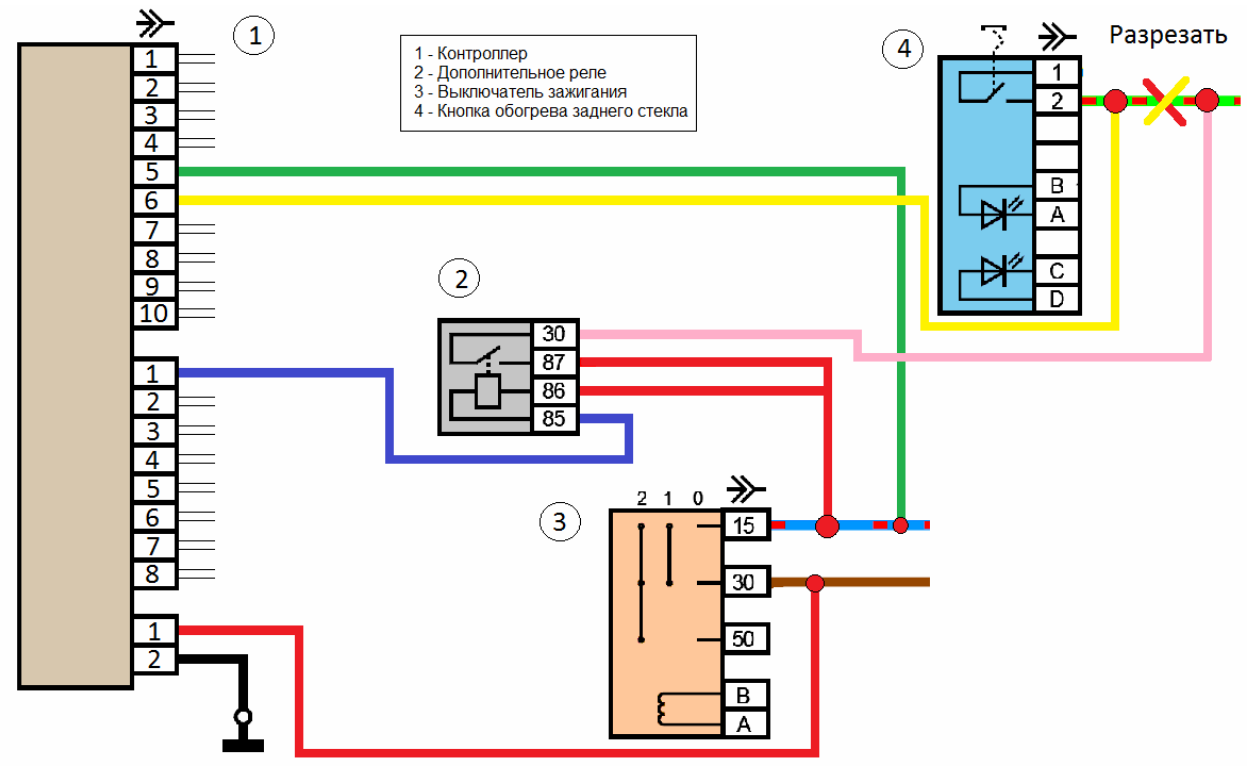

Реализация данной функции с помощью настройки:

Входы

- Зажигание = Логический вход (LOG\_12V.0)

- Кнопка включения обогрева заднего стекла = Логический вход (LOG 12V.4) Выход

- Реле обогрева заднего стекла = "Канал 1"

Порядок настройки:

- Подключаем устройство к ПК.

- Запускаем программу настройки "UniCont.exe".

- Выбираем нужный Com-порт.

- Во вкладке "Настройка канала 1" ставим галочку "Разрешение работы канала 1". Появиться вкладки настройки канала.

- Во вкладке "Общие настройки" под надписью " Использование таймеров" выбираем пункт "4 = Включение сразу, выключение через таймер".

- Выставляем значение "Значение таймера выключения 4" равное 10 минутам.

- Во вкладке "Условие 1" ставим галочку "Условие включения активно" и под этой надписью в таблице напротив пунктов "Логический вход (LOG\_12V.0) = Есть сигнал" и "Логический вход (LOG\_12V.4) = Есть сигнал" ставим галочки.

- Во вкладке "Условие 1" ставим галочку "Условие выключения активно" и под этой надписью в таблице напротив пункта "Логический вход (LOG\_12V.4) = Нет сигнала" ставим галочку.

- Во вкладке "Условие 2" ставим галочку "Условие выключения активно" и под этой надписью в таблице напротив пункта "Логический вход (LOG\_12V.0) = Нет сигнала" ставим галочку.

- Нажимаем кнопку "Загрузить данные в контроллер" для программирования устройства. Настройки запишутся в энергонезависимую память.

### **4. Функция "Поддержка "Зажигания"".**

Подключение:

Входы - Зажигание и Стояночный тормоз

Выход - Реле зажигания

Описание работы: при включенном стояночным тормозе включается реле.

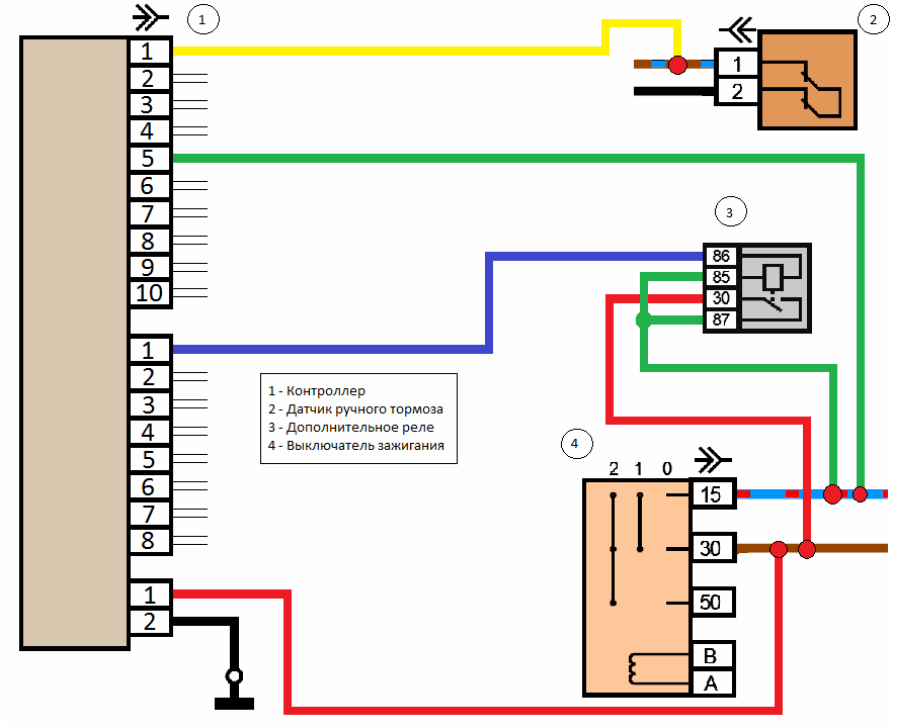

Реализация данной функции с помощью настройки Входы

- Зажигание = Логический вход (LOG\_12V.0)

- Стояночный тормоз = Логический вход (LOG\_GND.3)

Выход

- Реле зажигания = "Канал 1"

Порядок настройки:

- Подключаем устройство к ПК.

- Запускаем программу настройки "UniCont.exe".

- Выбираем нужный Com-порт.

- Во вкладке "Настройка канала 1" ставим галочку "Разрешение работы канала 1". Появиться вкладки настройки канала.

- Во вкладке "Условие 1" ставим галочку "Условие включения активно" и под этой надписью в таблице напротив пунктов "Логический вход (LOG\_12V.0) = Есть сигнал" и " Логический вход (LOG\_GND.3) = На массе" ставим галочки.

- Во вкладке "Условие 1" ставим галочку "Условие выключения активно" и под этой надписью в таблице напротив пунктов "Логический вход (LOG GND.3) = Не на массе" и "Логический вход (LOG  $12V.0$ ) = Есть сигнал" ставим галочку.

- Во вкладке "Условие 2" ставим галочку "Условие выключения активно" и под этой надписью в таблице напротив пункта "Логический вход (LOG\_12V.0) = Нет сигнала" ставим галочку.

- Нажимаем кнопку "Загрузить данные в контроллер" для программирования устройства. Настройки запишутся в энергонезависимую память.

### **5. Управление ДХО (выключение ДХО при включенном ближнем/дальнем свете).**  Подключение:

Входы - Зажигание и Ближний свет

Выход Реле для управления ДХО

Описание работы: при включенном зажигании, если не включен ближний свет, то включается реле управления ДХО, если включен ближний или дальний свет, то реле управления ДХО не включается.

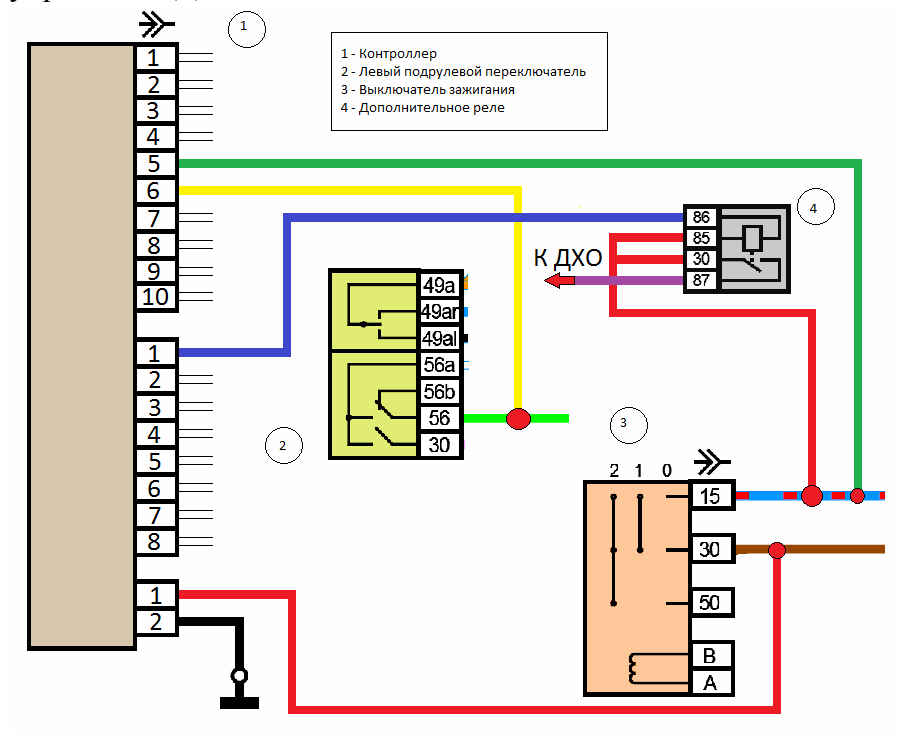

Реализация данной функции с помощью настройки Входы

- Зажигание = Логический вход (LOG\_12V.0)

 $-$  Ближний свет = Логический вход (LOG  $12V.4$ ) Выход

- Реле для управления ДХО = "Канал 1"

Порядок настройки:

- Подключаем устройство к ПК.

- Запускаем программу настройки "UniCont.exe".

- Выбираем нужный Com-порт.

- Во вкладке "Настройка канала 1" ставим галочку "Разрешение работы канала 1". Появиться вкладки настройки канала.

- Во вкладке "Условие 1" ставим галочку "Условие включения активно" и под этой надписью в таблице напротив пунктов "Логический вход (LOG  $12V.0$ ) = Есть сигнал" и " Логический вход (LOG\_12V.4) = Нет сигнала" ставим галочки.

- Во вкладке "Условие 1" ставим галочку "Условие выключения активно" и под этой надписью в таблице напротив пунктов " Логический вход (LOG\_12V.4) = Есть сигнал" и "Логический вход (LOG  $12V.0$ ) = Есть сигнал" ставим галочку.

- Во вкладке "Условие 2" ставим галочку "Условие выключения активно" и под этой надписью в таблице напротив пункта "Логический вход (LOG\_12V.0) = Нет сигнала" ставим галочку.

- Нажимаем кнопку "Загрузить данные в контроллер" для программирования устройства. Настройки запишутся в энергонезависимую память.

#### **6. Управление стоп-сигналами.**

Подключение:

Входы - Зажигание и Педаль тормоза

Выход Реле для управления стоп-сигналами

Описание работы: вначале при нажатие на педаль тормоза стоп-сигналы будут мигать 5 секунд, затем гореть 20 секунд а потом выключаться.

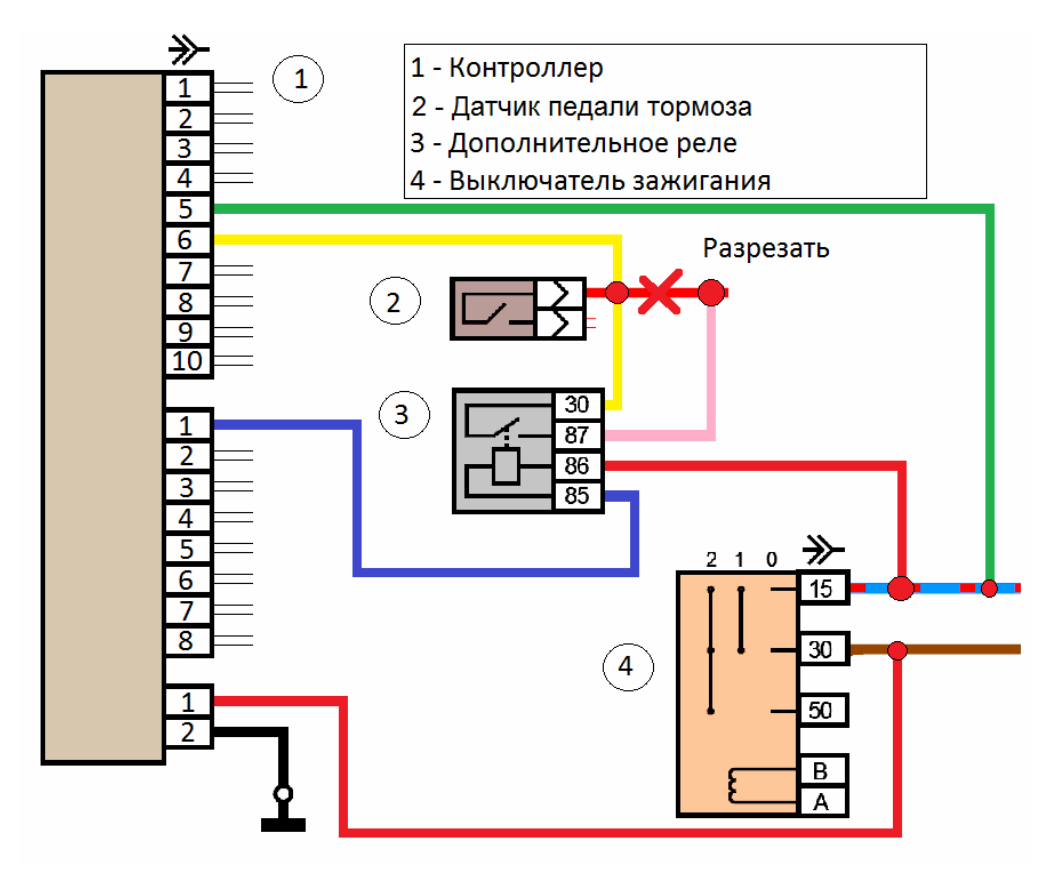

Реализация данной функции с помощью настройки:

Входы

- Зажигание = Логический вход (LOG\_12V.0)

- Датчик педали тормоза = Логический вход (LOG 12V.4)

Выход

- Реле для управления стоп-сигналами = "Канал 1"

Порядок настройки:

- Подключаем устройство к ПК.

- Запускаем программу настройки "UniCont.exe".

- Выбираем нужный Com-порт.

- Во вкладке "Настройка канала 1" ставим галочку "Разрешение работы канала 1". Появиться вкладки настройки канала.

- Во вкладке "Общие настройки" под надписью "Тип настройки канала" выбираем пункт "10 = Функция "Управление стоп-сигналами"".

- Во вкладке "Настройка входов" напротив надписи "Логический вход +12V 0" выбираем "Вход зажигания", и напротив надписи "Логический вход +12V\_4" выбираем " Вход педали тормоза "

- Нажимаем кнопку "Загрузить данные в контроллер" для программирования устройства. Настройки запишутся в энергонезависимую память.